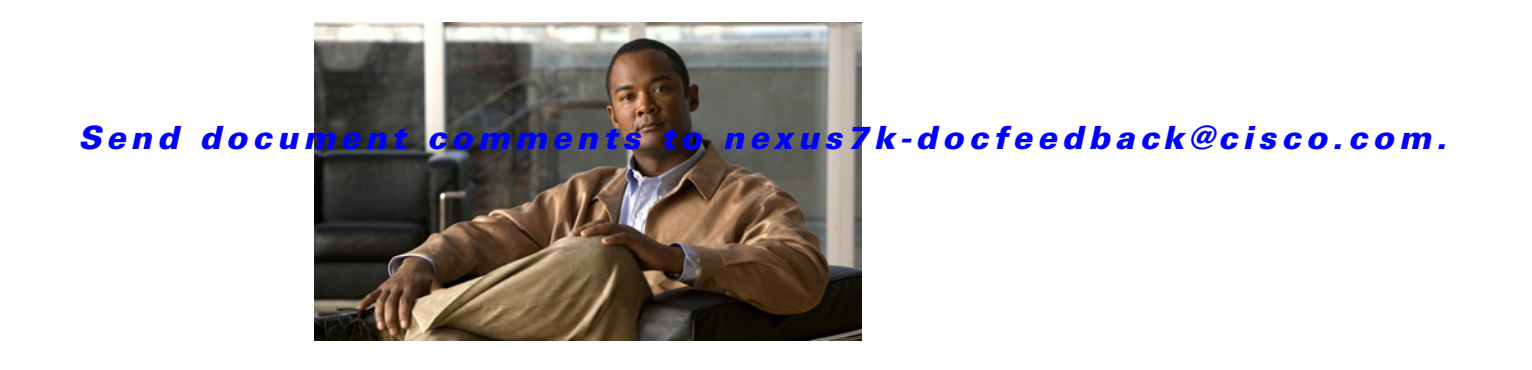

# **U Commands**

This chapter describes the Cisco NX-OS security commands that begin with U.

#### **use-vrf**

#### *Send document comments to nexus7k-docfeedback@cisco.com.*

# **use-vrf**

To specify a virtual routing and forwarding instance (VRF) name for a RADIUS, TACACS+, or LDAP server group, use the **use-vrf** command. To remove the VRF name, use the **no** form of this command.

**use-vrf** *vrf-name*

**no use-vrf** *vrf-name*

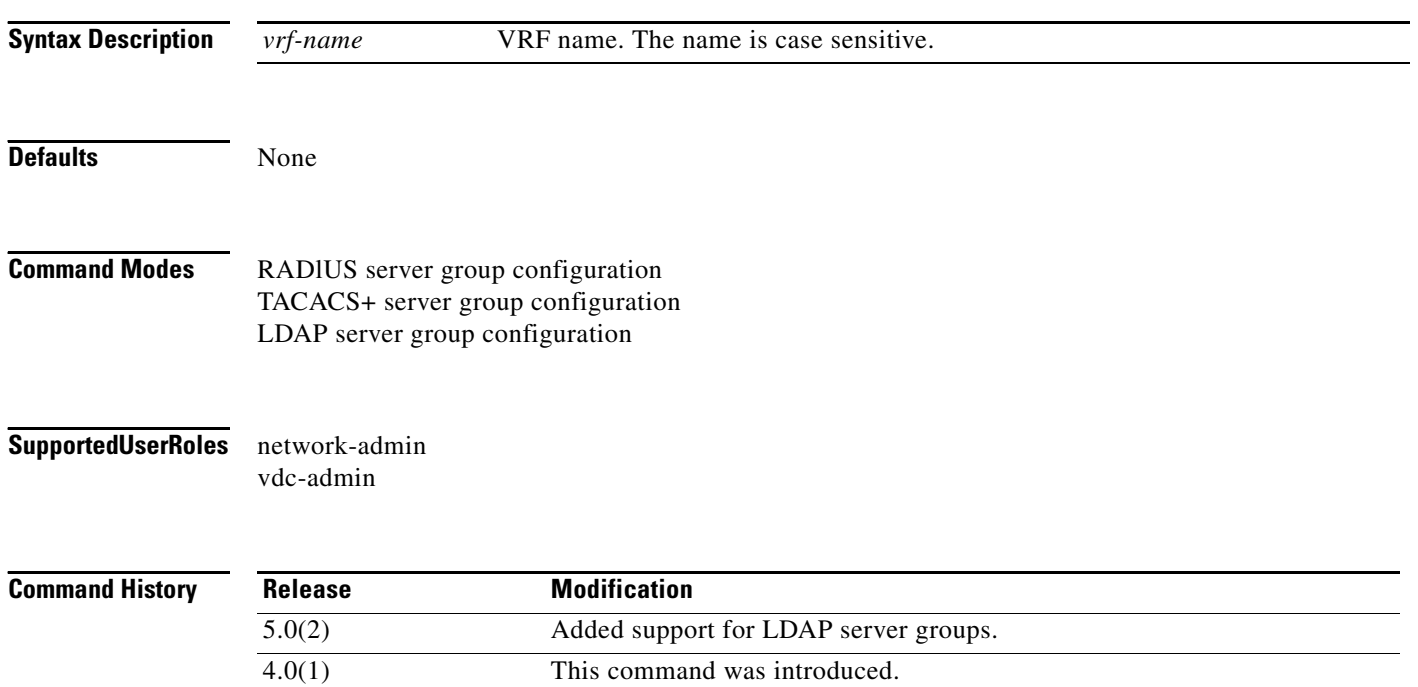

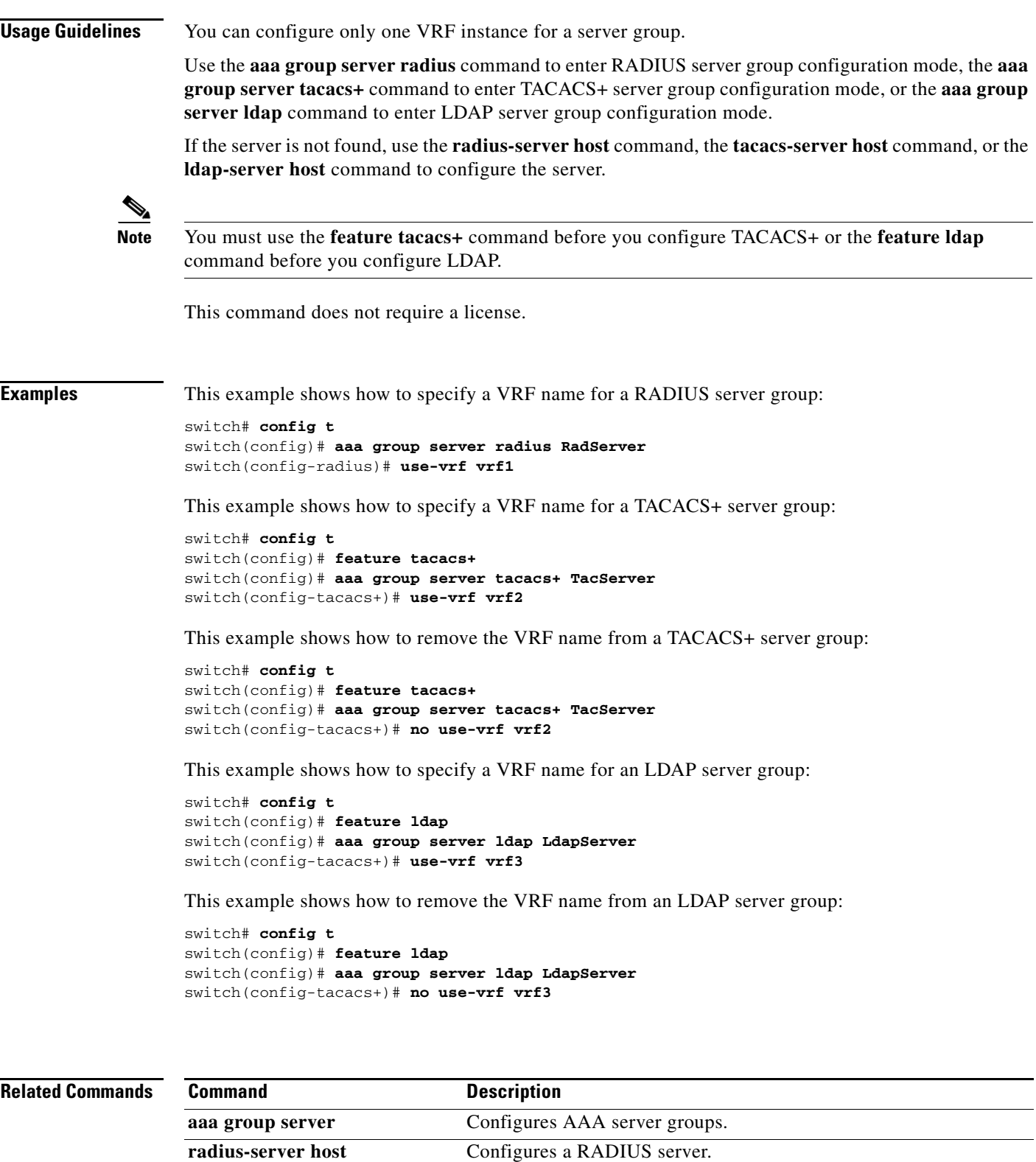

show Idap-server groups Displays LDAP server information. **show radius-server groups** Displays RADIUS server information. **show tacacs-server groups** Displays TACACS+ server information.

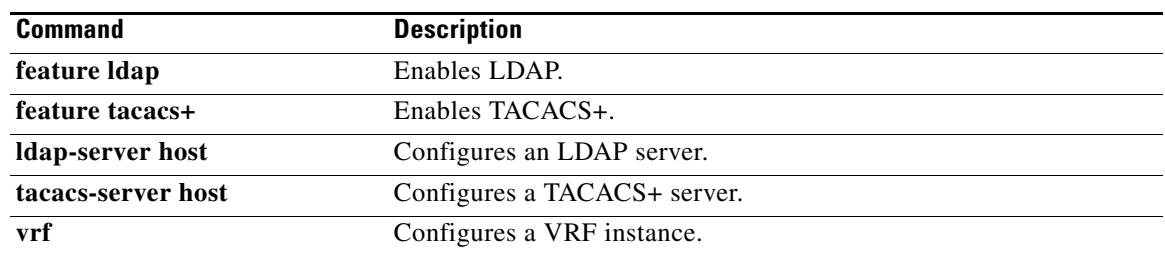

# **user-certdn-match**

To configure the attribute name, search filter, and base-DN for the certificate DN match search operation in order to send a search query to the Lightweight Directory Access Protocol (LDAP) server, use the **user-certdn-match** command. To disable this configuration, use the **no** form of this command.

**user-certdn-match attribute-name** *attribute-name* **search-filter** *filter* **base-DN** *base-DN-name*

**no user-certdn-match**

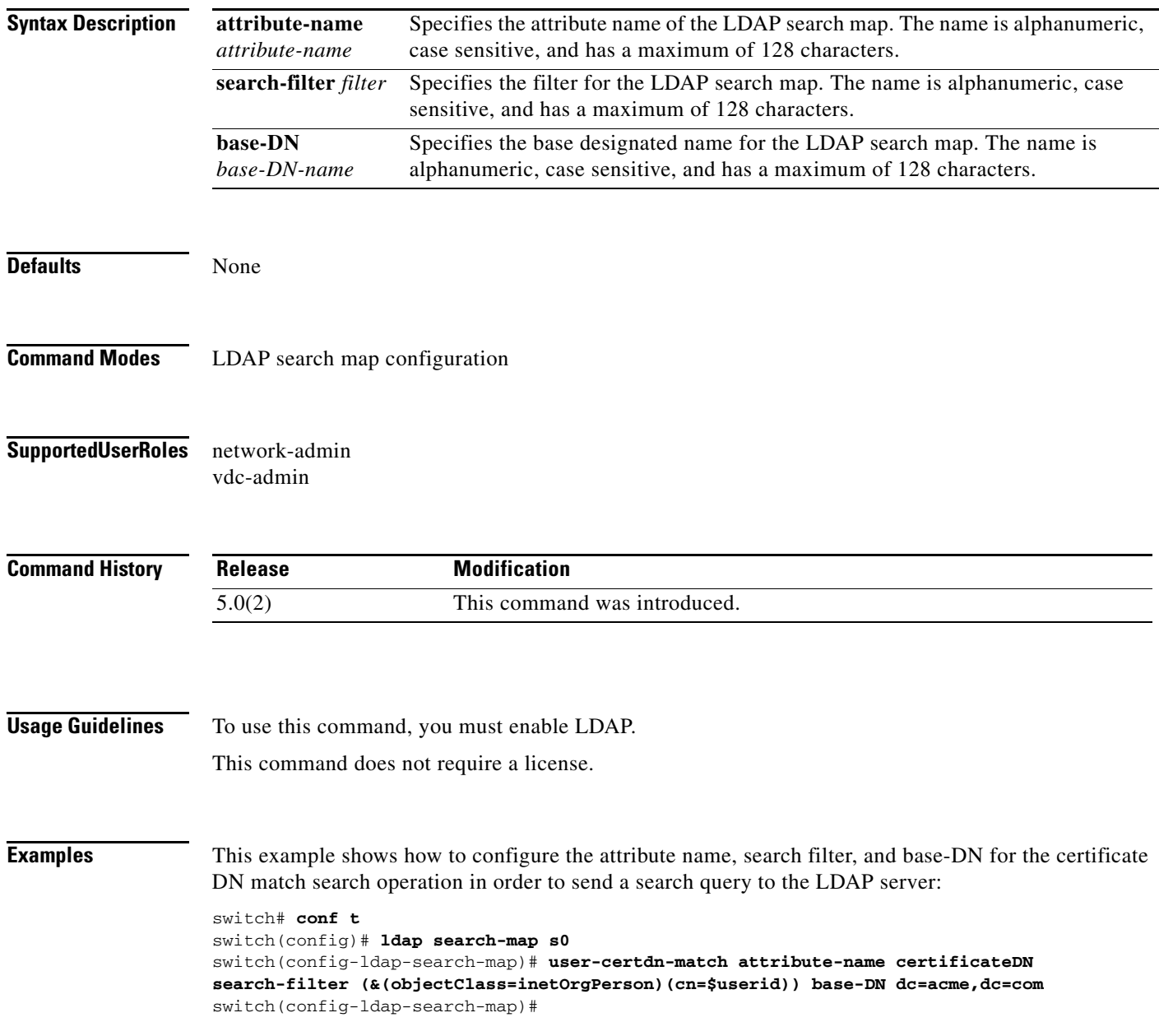

**Related Commands** 

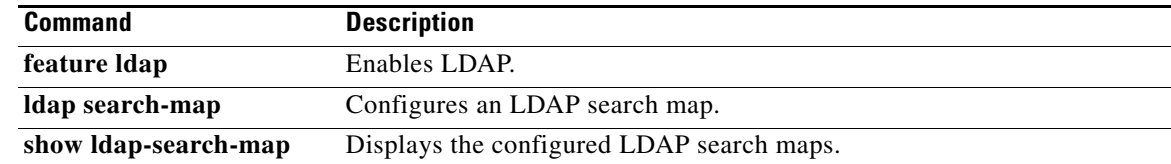

# **user-pubkey-match**

To configure the attribute name, search filter, and base-DN for the public key match search operation in order to send a search query to the Lightweight Directory Access Protocol (LDAP) server, use the **user-pubkey-match** command. To disable this configuration, use the **no** form of this command.

**user-pubkey-match attribute-name** *attribute-name* **search-filter** *filter* **base-DN** *base-DN-name*

**no user-pubkey-match**

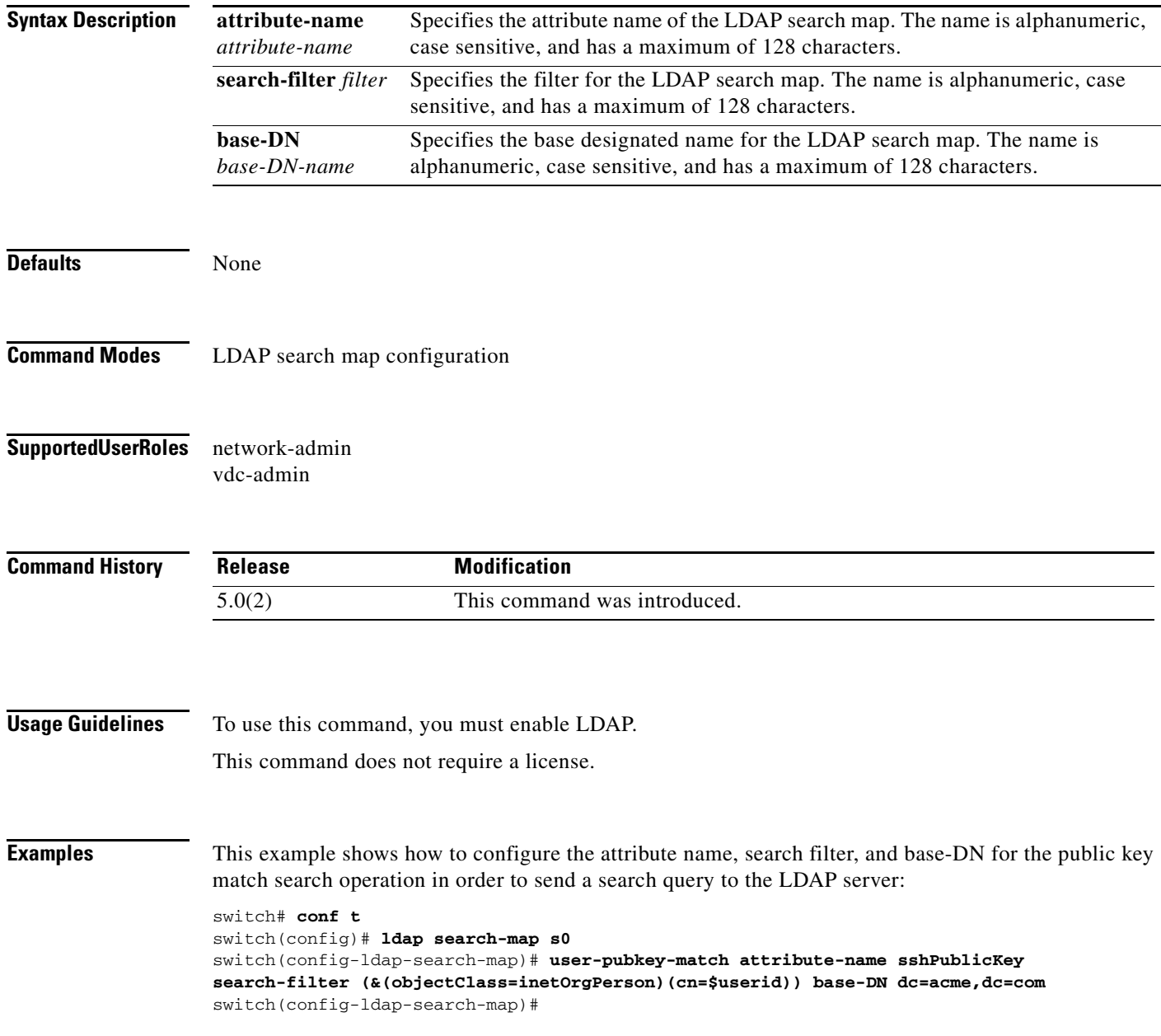

 $\Gamma$ 

**Related Commands** 

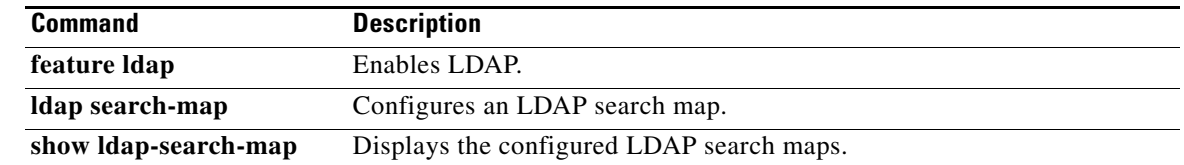

# **user-switch-bind**

To configure the attribute name, search filter, and base-DN for the user-switchgroup search operation in order to send a search query to the Lightweight Directory Access Protocol (LDAP) server, use the **user-switch-bind** command. To disable this configuration, use the **no** form of this command.

**user-switch-bind attribute-name** *attribute-name* **search-filter** *filter* **base-DN** *base-DN-name*

**no user-switch-bind**

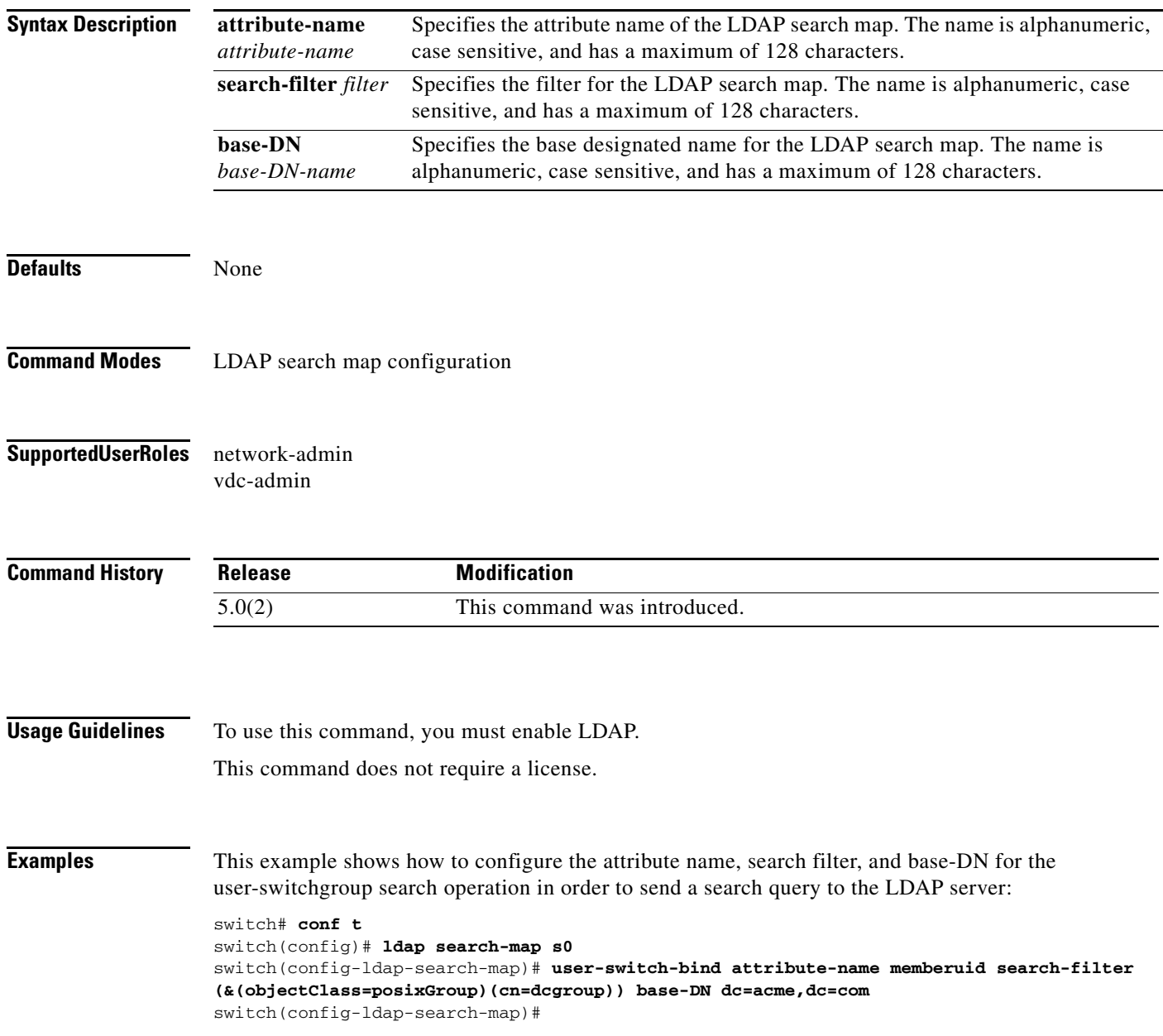

**Related Commands** 

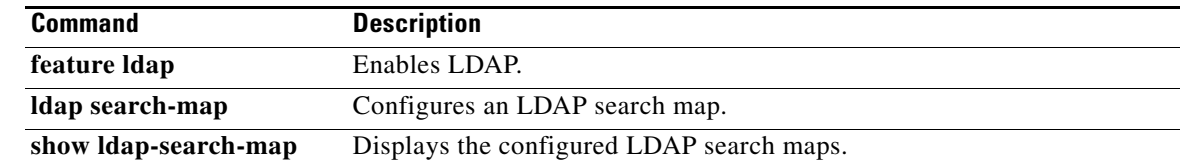

## **username**

To create and configure a user account in a virtual device context (VDC), use the **username** command. To remove a user account, use the **no** form of this command.

**username** *user-id* [**expire** *date*] [**password** [**0** | **5**] *password*] [**role** *role-name*]

**username** *user-id* [**sshkey** {*key* | **file** *filename*}]

**username** *user-id* [**keypair generate** {**rsa** [*bits* [**force**]] | **dsa** [**force**]}]

**username** *user-id* [**keypair** {**export** | **import**} {**bootflash:***filename* | **volatile:***filename*} {**rsa** | **dsa**} [**force**]]

**username** *user-id* [**priv-lvl** *n*] [**expire** *date*] [**password** [**0** | **5**] *password*]

**no username** *user-id*

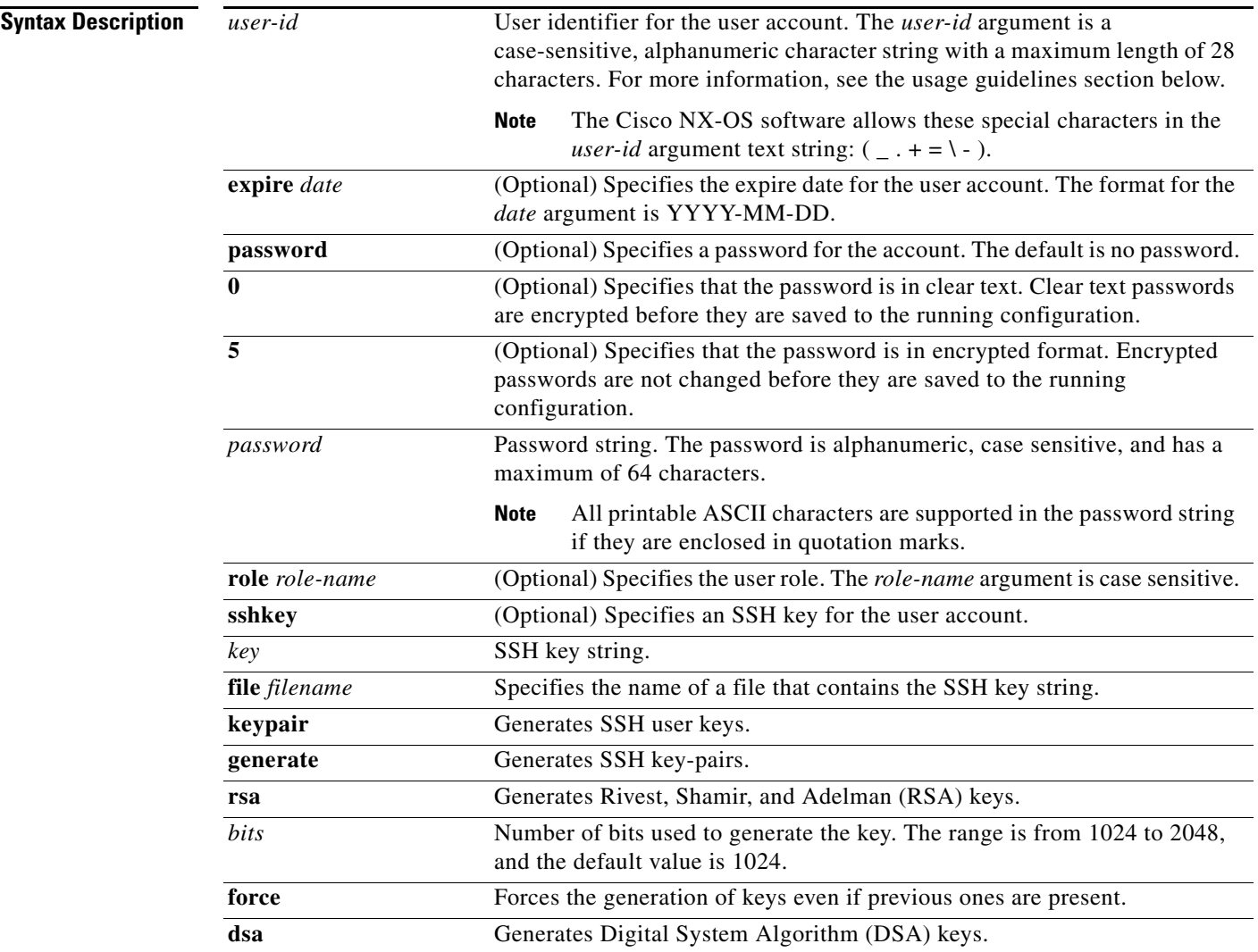

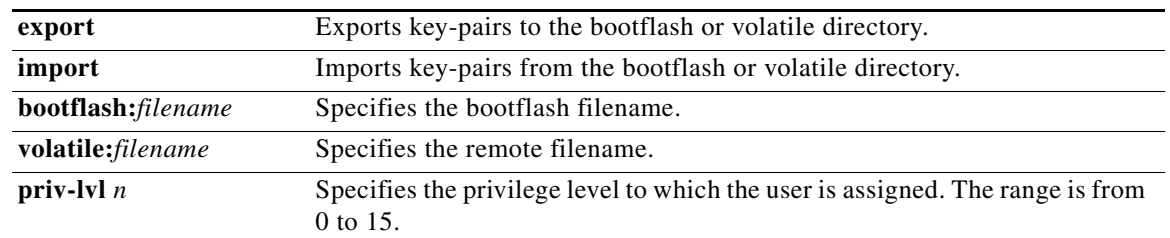

## **Defaults** Unless specified, usernames have no expire date, password, or SSH key.

In the default VDC, the default role is network-operator if the creating user has the network-admin role, or the default role is vdc-operator if the creating user has the vdc-admin role.

In nondefault VDCs, the default user role is vdc-operator.

You cannot delete the default admin user role. Also, you cannot change the expire date or remove the network-admin role for the default admin user role.

To specify privilege levels, you must enable the cumulative privilege of roles for command authorization on TACACS+ servers using the **feature privilege** command. There is no default privilege level.

This command does not require a license.

#### **Command Modes** Global configuration

#### **Supported User Roles** network-admin vdc-admin

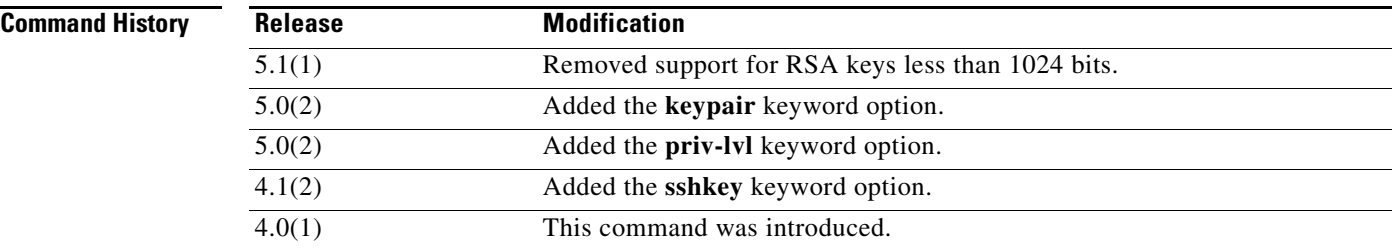

**Usage Guidelines** The Cisco NX-OS software creates two default user accounts in the VDC: admin and adminbackup. The nondefault VDCs have one default user account: admin. You cannot remove a default user account.

> User accounts are local to the VDCs. You can create user accounts with the same user identifiers in different VDCs.

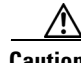

**Caution** The Cisco NX-OS software does not support all numeric usernames, whether created with TACACS+ or RADIUS, or created locally. Local users with all numeric names cannot be created. If an all numeric user name exists on an AAA server and is entered during login, the user is not logged in.

The Cisco NX-OS software accepts only strong passwords when you have password-strength checking enabled using the **password strength-check** command. The characteristics of a strong password include the following:

- **•** At least eight characters long
- **•** Does not contain many consecutive characters (such as "abcd")
- **•** Does not contain many repeating characters (such as "aaabbb")
- **•** Does not contain dictionary words
- **•** Does not contain proper names
- **•** Contains both uppercase and lowercase characters
- **•** Contains numbers

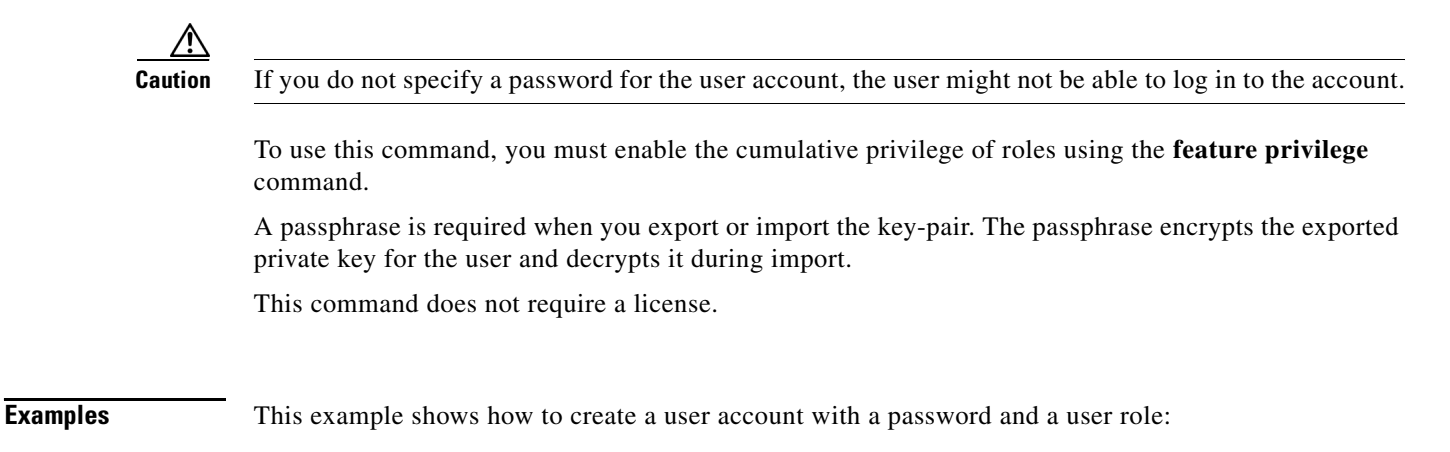

switch# **config t** switch(config)# **username user1 password Ci5co321 role vdc-admin**

This example shows how to configure the SSH key for a user account:

switch# **config t** switch(config)# **username user1 sshkey file bootflash:key\_file**

This example shows how to generate the SSH public and private keys and store them in the home directory of the Cisco NX-OS device for the user:

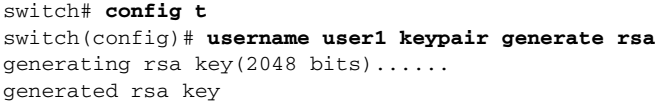

#### **username**

#### *Send document comments to nexus7k-docfeedback@cisco.com.*

This example shows how to export the public and private keys from the home directory of the Cisco NX-OS device to the bootflash directory:

```
switch# config t
switch(config)# username user1 keypair export bootflash:key_rsa rsa
Enter Passphrase:
switch(config)# dir
.
.
.
951 Jul 09 11:13:59 2009 key_rsa
221 Jul 09 11:14:00 2009 key_rsa.pub
.
.
```
The private key is exported as the file that you specify, and the public key is exported with the same filename followed by a .pub extension.

This example shows how to import the exported public and private keys from the bootflash directory to the home directory of the Cisco NX-OS device:

```
switch# config t
switch(config)# username user1 keypair import bootflash:key_rsa rsa
Enter Passphrase:
switch(config)# show username user1 keypair
**************************************
rsa Keys generated: Thu Jul 9 11:10:29 2009
ssh-rsa
AAAAB3NzaC1yc2EAAAABIwAAAIEAxWmjJT+oQhIcvnrMbx2BmD0P8boZElTfJ
Fx9fexWp6rOiztlwODtehnjadWc6A+DE2DvYNvqsrU9TBypYDPQkR/+Y6cKubyFW
VxSBG/NHztQc3+QC1zdkIxGNJbEHyFoajzNEO8LLOVFIMCZ2Td7gxUGRZc+fbq
S33GZsCAX6v0=
bitcount:262144
fingerprint:
8d:44:ee:6c:ca:0b:44:95:36:d0:7d:f2:b5:78:74:7d
**************************************
could not retrieve dsa key information
**************************************
switch(config)#
```
The private key is imported as the file that you specify, and the public key is imported with the same filename followed by a .pub extension.

This example shows how to assign privilege level 15 to the user:

```
switch# config t
switch(config)# feature privilege
switch(config)# enable secret 5 def456 priv-lvl 15
switch(config)# username user2 priv-lvl 15
```
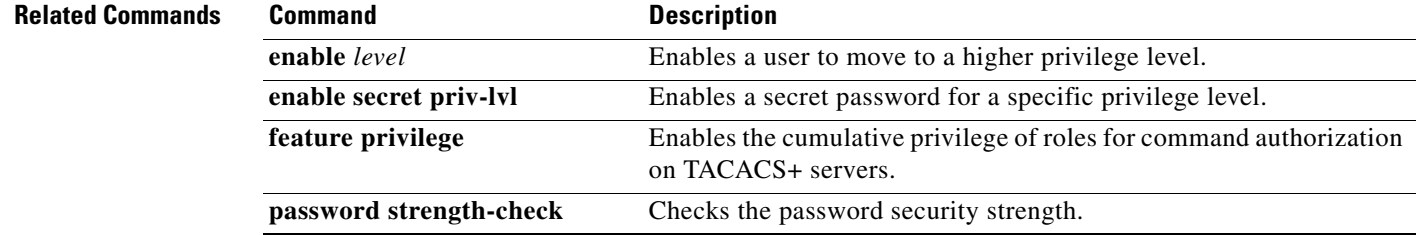

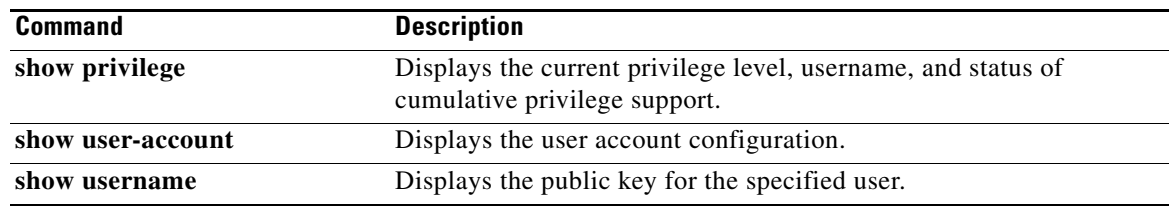

# **userprofile**

To configure the attribute name, search filter, and base-DN for the user profile search operation in order to send a search query to the Lightweight Directory Access Protocol (LDAP) server, use the **userprofile**  command. To disable this configuration, use the **no** form of this command.

**userprofile attribute-name** *attribute-name* **search-filter** *filter* **base-DN** *base-DN-name*

#### **no userprofile**

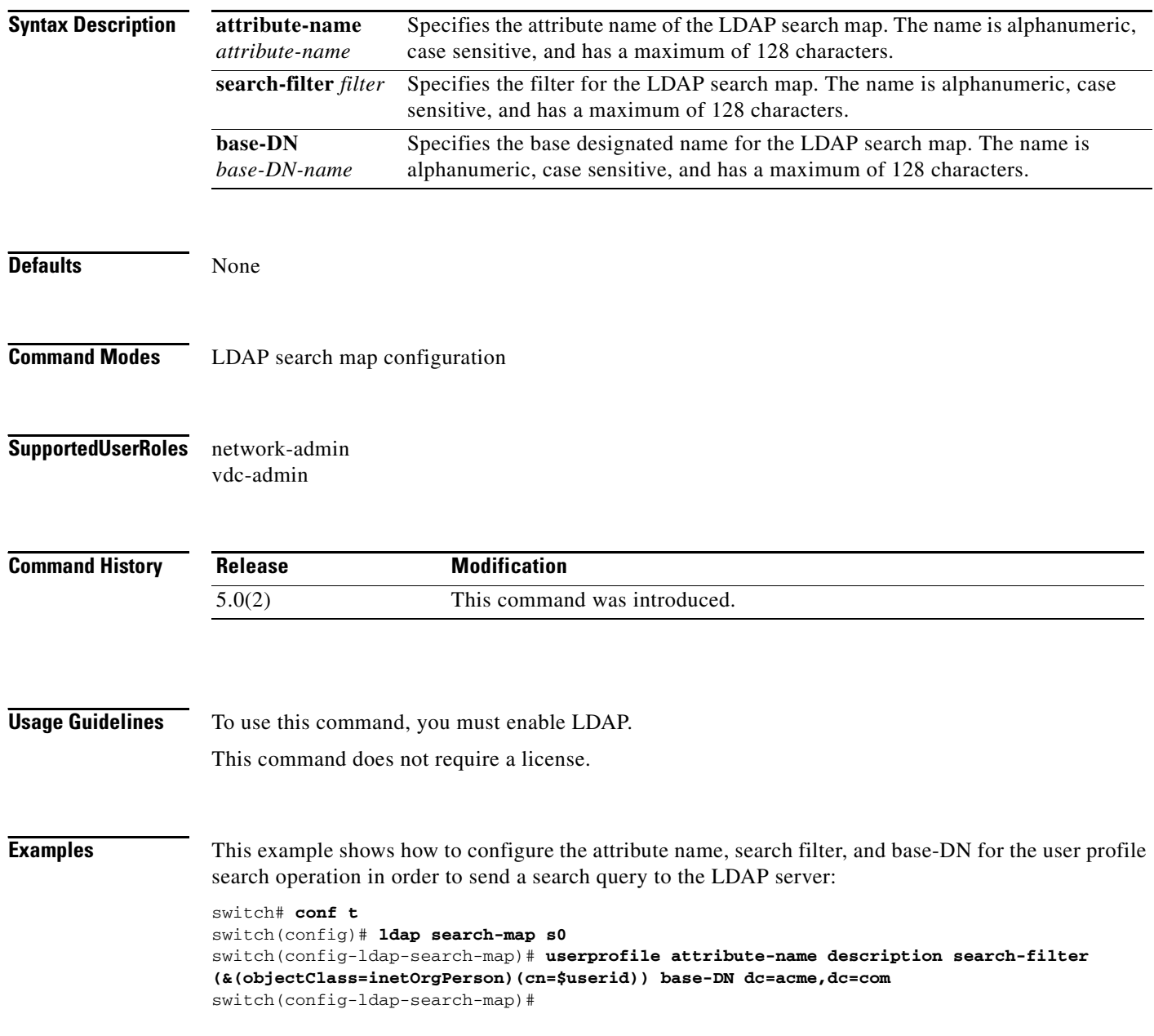

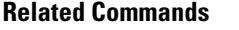

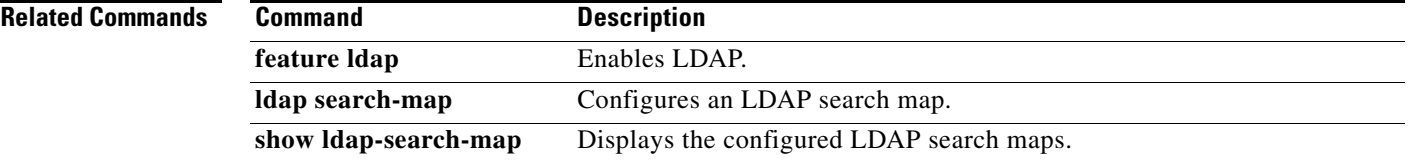